## *Excel Tabs and Ribbons*

The ribbon is designed to assist in quickly finding Excel commands that are needed to complete a task. The commands are grouped together in logical groups which are collected together under tabs. Each tab relates to a particular activity such as page layout or view. To reduce the clutter on the screen, some tabs only appear when needed, such as when a picture is inserted. These tabs are known as Contextual Tabs.

Commands that are related to working with Excel workbook content are represented as buttons on the tabs that make up the groups. The Home tab is activated by default when Excel is opened. Within each tab, except the File Tab, the buttons are organized into groups. In some groups, the button that might be used most often is larger than the other buttons. Less common commands can be accessed by clicking the **Dialog Box or Task Pane Launcher** button which is located in the lower right corner of the group pertaining to the command.

The tabs that are available on the Ribbon in Excel are listed and explained in the table below.

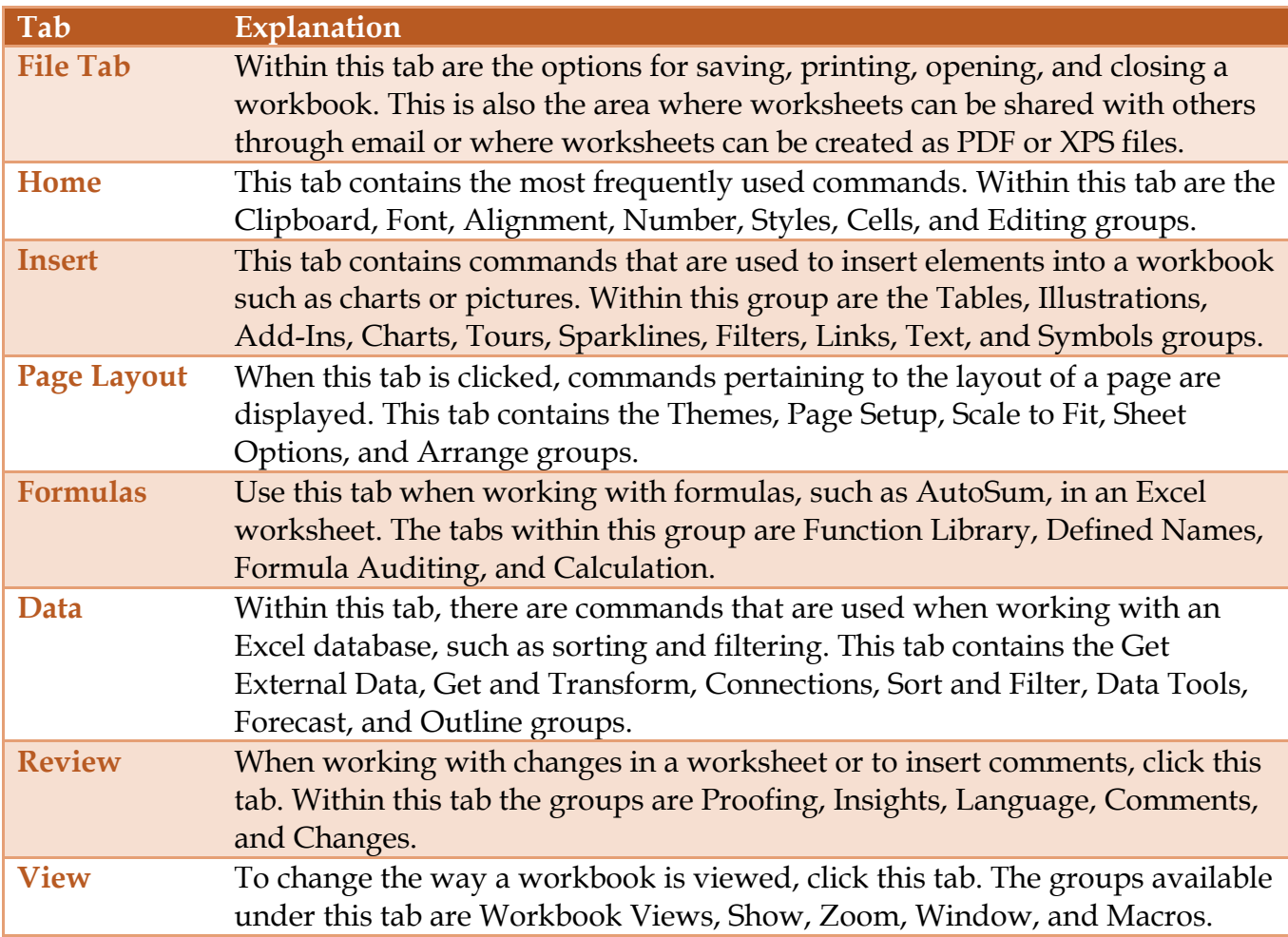